# **MANUAL DE USUARIO SMARTWATCH PHONE X122 – i4PRO**

# **1. VISTA GENERAL Y BOTONES:**

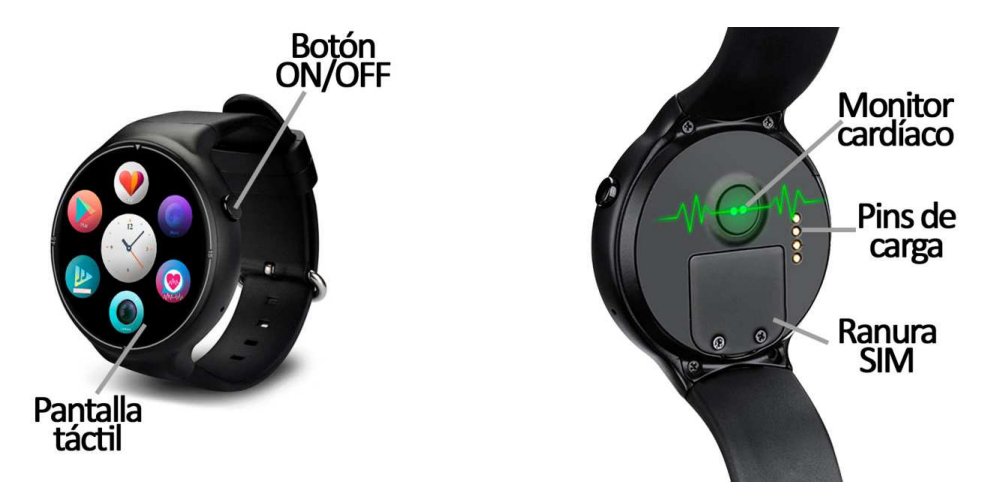

#### **2. ANTES DEL PRIMER USO:**

- Las funciones podrían cambiar en base a futuras actualizaciones de software.
- Cargue la batería durante al menos dos horas antes del primer uso.
- **Encender el dispositivo:** presione durante unos segundos el botón ON/OFF.
- **Encender / apagar la pantalla:** haga una pulsación corta al botón ON/OFF.
- **Desplazarse por los menús:** desplácese hacia arriba y hacia abajo en la pantalla táctil.

### **3. CÓMO INTRODUCIR UNA TARJETA NANOSIM:**

La ranura de la tarjeta NanoSIM se encuentra en la parte trasera del reloj, bajo una tapa protectora. Siga los siguientes pasos para colocarla correctamente:

- 1. Retire los tornillos que sujetan la tapa protectora y, posteriormente, retire esta.
- 2. Introduzca la tarjeta en la ranura de forma que quede correctamente colocada

**NOTA:** No es necesaria tarjeta NanoSIM para el uso del smartwatch.

### **4. CAMBIO DE IDIOMA**

Si por defecto el smartwatch está en un idioma que desconoce o no desea, siga los siguientes pasos para cambiarlo:

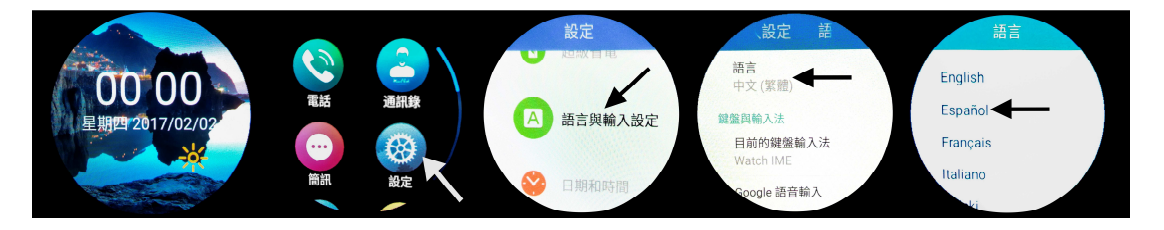

# **5. DESCARGA Y CONEXIÓN DEL SOFTWARE DE SINCRONIZACIÓN CON EL SMARTPHONE**

- 1. Escanee, mediante una aplicación lectora de códigos QR gratuita como "SCANLIFE", el código QR que encontrará en Ajustes  $\rightarrow$  "Mobile Assistant"  $\rightarrow$  "Scanning"  $\rightarrow$ "Download and Install".
- 2. Encienda el Bluetooth en el teléfono. Haga clic en "Accesibilidad" y active la aplicación si le aparece desactivada.
- 3. En la aplicación encontrará un apartado de configuración bluetooth. Busque su smartwatch y selecciónelo cuando aparezca. También es posible enlazarlos desde los ajustes del bluetooth del teléfono o desde el propio smartwatch.
- 4. Su brazalete ya estaría conectado con el Smartphone.

**NOTA:** La aplicación solo está disponible para teléfonos Android.

# **6. FUNCIONES:**

- **Podómetro:** mueva sus brazos regularmente mientras camina y el podómetro contará los pasos dados y el tiempo que ha hecho ejercicio.
- **Contador de calorías quemadas:** el reloj contará las calorías que ha quemado durante el ejercicio que haya realizado.
- **Distancia recorrida:** el reloj contabilizará la distancia recorrida en kilómetros.
- **Monitor cardíaco:** el reloj medirá sus pulsaciones y mostrará el resultado en pantalla.
- **Agenda:** podrá ver los contactos contenidos en la tarjeta SIM.
- **Mensajes de texto:** permite leer, escribir mensajes de texto y enviárselos a sus contactos. (Necesaria SIM).
- **Llamadas:** realice llamadas directamente desde su smartwatch y vea las últimas llamadas realizadas y recibidas**.** (Necesaria SIM).
- **Grabadora de sonidos:** podrá grabar sonidos y reproducirlos posteriormente.
- **Reproductor de música:** podrá reproducir música desde su smartwatch sin necesidad de tener el teléfono cerca. La música se almacena en la memoria interna del smartwatch.

Este Smartwatch Phone dispone de sistema operativo integrado Android 5.1 lo cual le permitirá descargar aplicaciones como Whatsapp, Google Maps, etc. desde Google Play. Para ello únicamente necesitará conexión a internet y una cuenta de Google con la que iniciar sesión.

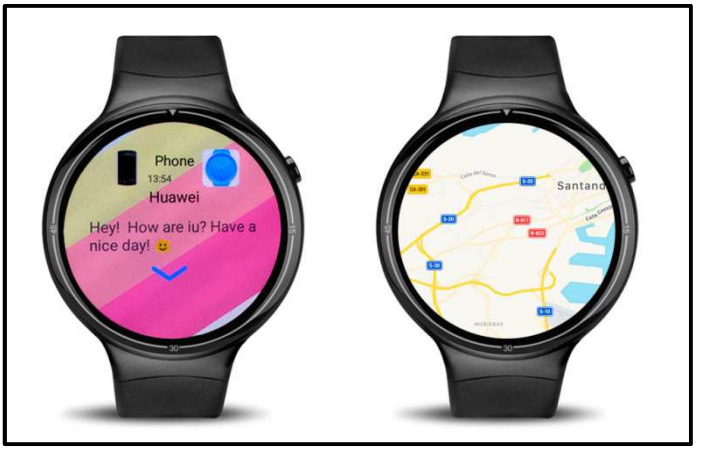

Desde la aplicación se podrá acceder a otras funciones tales como:

- Control remoto de la música del smartphone.
- Control remoto de la cámara del smartphone.
- **Notificaciones de llamadas, SMS y aplicaciones:** A través de la configuración podrá activar esta función de forma que cuando llegue una notificación a su teléfono móvil, el reloj mostrará un aviso.

Si no recibe las notificaciones compruebe que la aplicación tenga acceso a ellas. En teléfonos Android deberá permitir el acceso a las notificaciones para poder recibirlas en el smartwatch. Para ello entre en los ajustes del teléfono y busque un apartado en el que pueda configurar las notificaciones (varía en función de la marca del terminal utilizado). Una vez ahí le aparecerá un gestor de notificaciones con las aplicaciones existentes en el teléfono. Busque la aplicación y active el interruptor de la opción "Permitir notificaciones". Además podrá bloquear las aplicaciones de las que no se desea recibir notificaciones.

Podrá realizar y recibir llamadas y mensajes independientes del teléfono mediante el uso de una tarjeta NanoSIM que podrá colocar correctamente si sigue los pasos indicados en el punto número 3.

#### **7. SOLUCIÓN DE PROBLEMAS COMUNES**

-Incapaz de encender: puede que la batería esté demasiado baja, pruebe a cargarlo.

-Apagado automático: la batería está agotándose; póngalo a cargar.

-Tiempo de uso demasiado corto: la batería no está correctamente cargada.

#### **8. AVISOS**

-Use los accesorios del reloj y los de su Smartphone.

-Reconecte el Bluetooth si se desconecta ocasionalmente.